# Interactive BIOS simulator

### Welcome to the interactive BIOS simulator for the HP 15-dy0000 Laptop PC

### <span id="page-0-0"></span>**Here's how to use it…**

[BIOS Utility Menus:](#page-1-0) (Click the link to navigate to the individual menus) On this page you will find thumbnail images of each of the product's BIOS utility menus. To view a specific menu in greater detail, simply click that thumbnail. Just as in the live BIOS, on each menu, you can select the tab of each of the other utility menus to navigate directly to that menu.

#### Menu options:

While the menu options cannot be toggled, many of them offer item specific information about that option. To view this information, use the cursor to rollover the option and the information will present in a pane on the right of the BIOS screen.

#### **That's it!**

**On every page there is a link that brings you back to either this Welcome page or the BIOS Utility Menus page enabling you to navigate to whatever BIOS option you wish to review.**

# HP 15-dy0000 Laptop PC

# BIOS Utility Menus

<span id="page-1-0"></span>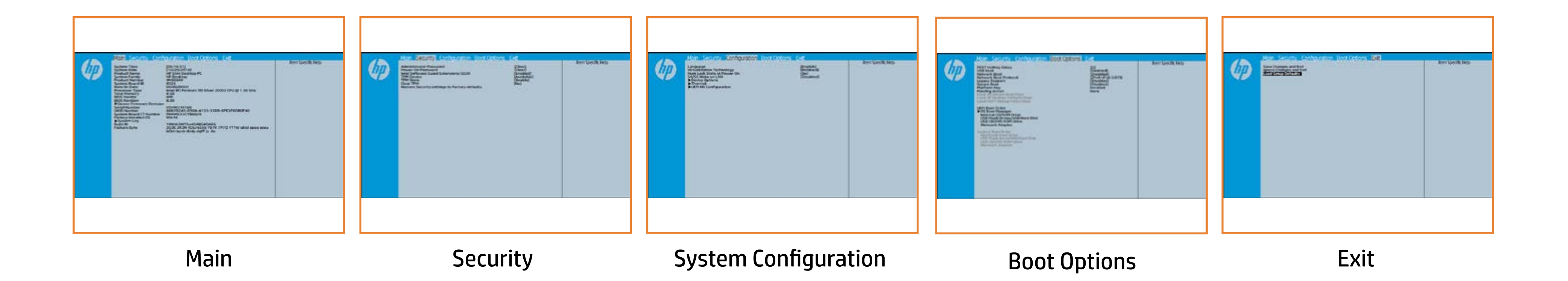

# Main Menu

### <span id="page-2-0"></span>[Back to BIOS Utility Menus](#page-1-0)

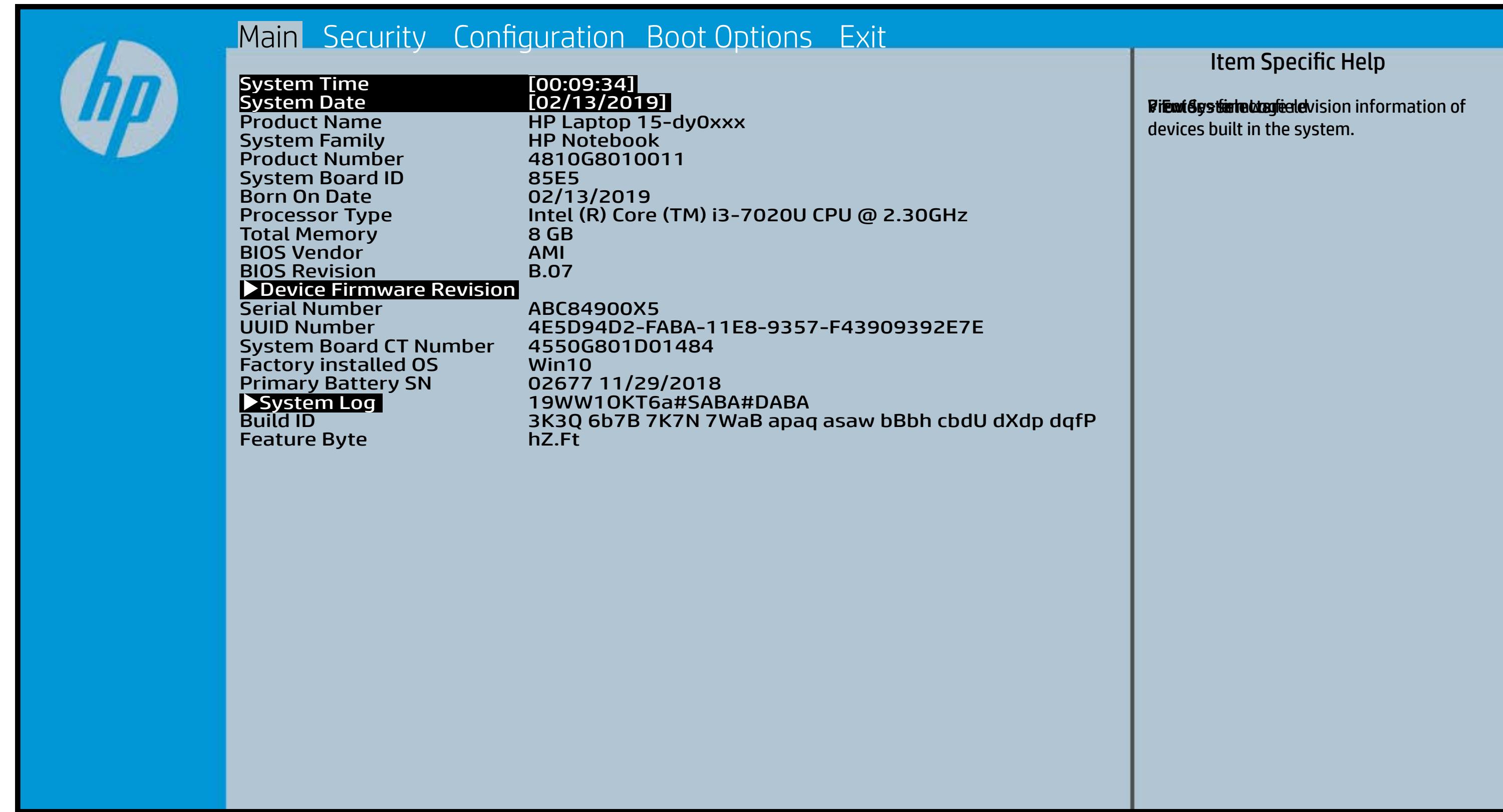

## Security Menu

#### <span id="page-3-0"></span>[Back to BIOS Utility Menus](#page-1-0)

[Back to Welcome Page](#page-0-0)

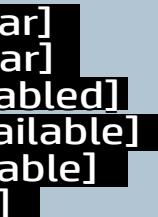

#### Item Specific Help

Adduich (Adaministrator Passa) **Utatings standel. Biographie to the Setup of Constitution** of the Setup of the Setup of the Setup of the Setup to disability of the audio party of the audio system. **Anthopin giberred to default shipping state. Motkygy kibe layet is sy boein af telsæt i PM detechiloes n the hale go the model of the prompt for the state of the state of the state of the state of the state of the state of the state of the state of the state of the state of the state of the state of the state of the state of** Rabistration that system to Available, the Rithdelijk (Pok Christian is Bijnheid previolet **This option erases all data on the internal of the internal or the internal or the internal or the internal or** If the initiate the idiction is the identity in Life Explor **The Choid Constitute is a property of the property of the property For Tie Ws t.et the BIOS sened scheel. Device is this deposit is consistent is** TPM\_ForceClear command to clear the TPM\_ForceClear command to clear the TPM. For TPM 2.0, the BIOS sends the TPM2\_Clear command to clear the Storage and Endorsement Hierarchy. Once the TPM is cleared, the BIOS disables TPM is cleared, the BIOS disables TPM Power-on Authentification. wid all and security of the security of the security of the security of the security of the second security of Elikisi (Disable Intel Software Guardian Guardian

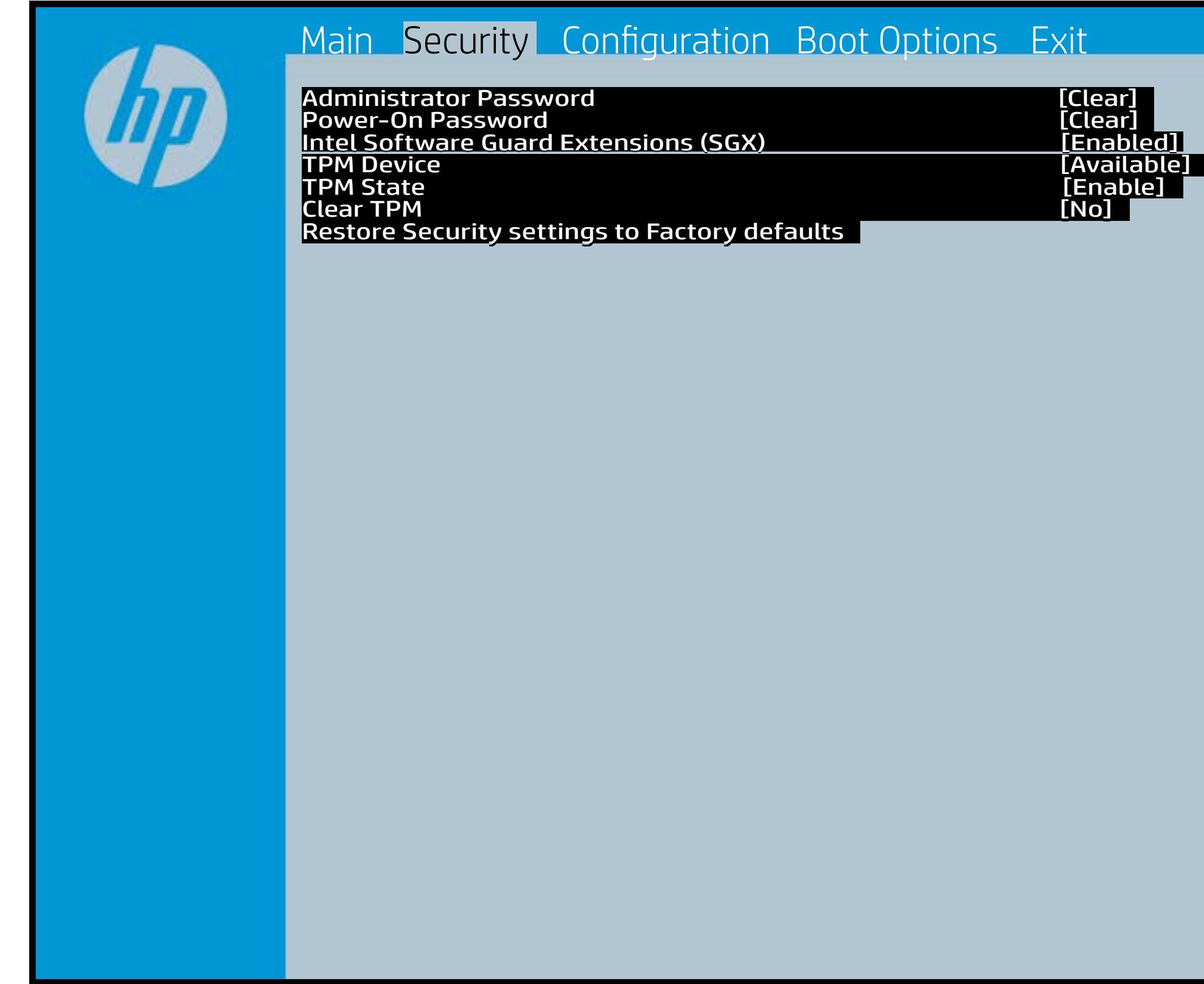

After the BIOS clears the TPM or you reject clearing the TPM during the physical presence check in POST, this setting is reverted back to No.

The setting of the TPM State shall stay the same before and after the "Clear TPM" operation. Clear TPM is also set to No without any action taken if the user selects No for the Physical Presence prompt.

# System Configuration Menu

#### <span id="page-4-0"></span>[Back to BIOS Utility Menus](#page-1-0)

[Back to Welcome Page](#page-0-0)

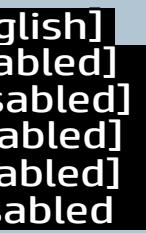

#### Item Specific Help

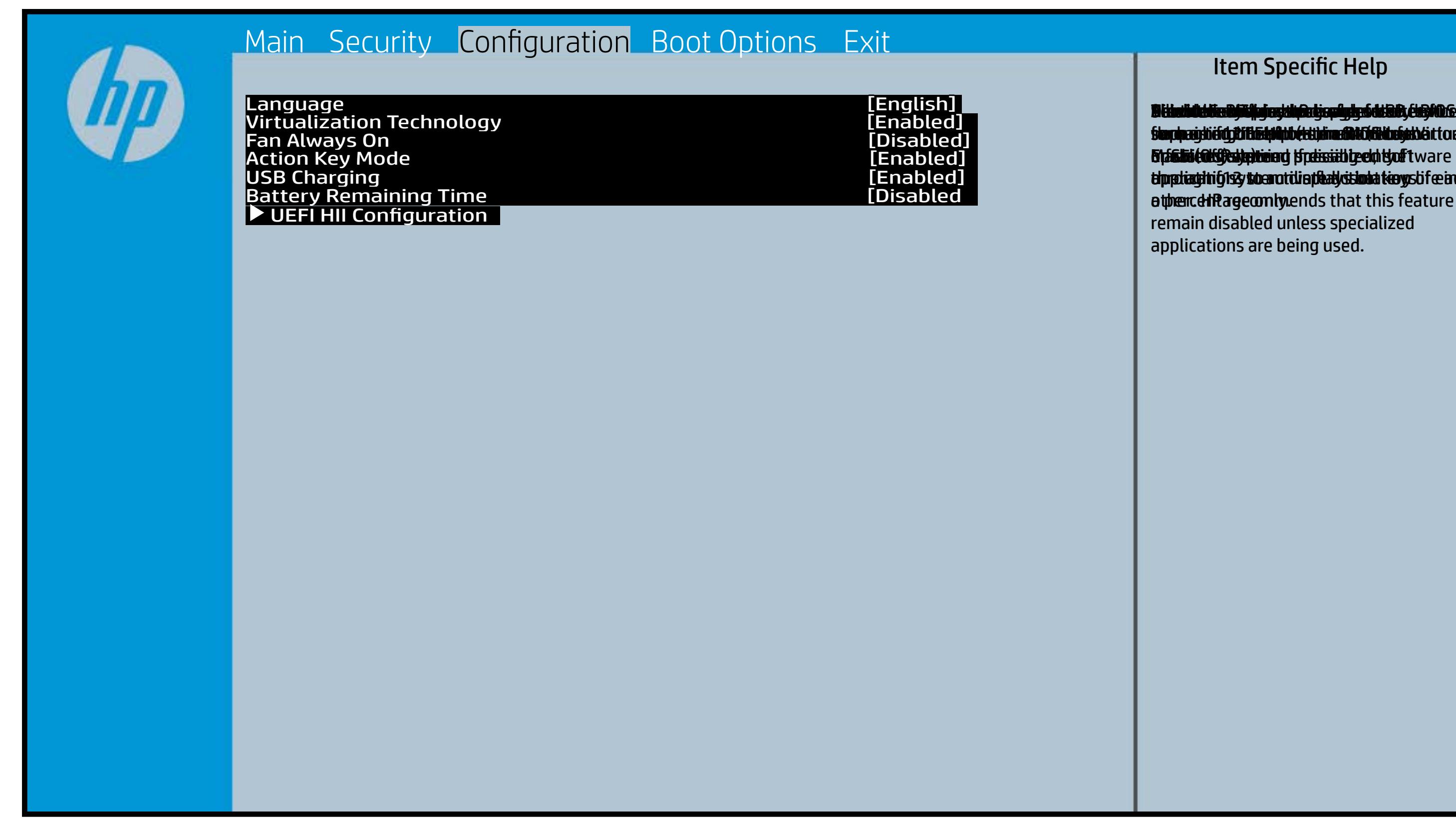

**Alikulidekie ablik ha gelduare beragty to deta ab delskolo** e f**or running multiple simultaneous Communisties By facilities and specialized software thp pliaght ig 133 to anotilie play it looks tie y so if ce arch** ather. HP recombends that this feature remain disabled unless specialized applications are being used. Bildedichte Bjüllej og disabise fyrig soddaft, de plat<br>Serpreginig flith F1 through f11 to activate activate Enable Cold Cold Patient prediction of the Enable of the Board of the Enable of the Enable of the En slauphraighi éidgili fhEabHobérttidina dhít Gildhafath éi **ora and system in the system of the system of the system of the system of the system. If you fit** slandpasjtie stylit betrid photetic in a state for the state of the state of the state of the state of the sta **or Salai (Off) state trains** slauphraighi éi dgili Histopholoketti an an Malabasha i Infrastucture).

## Boot Options Menu

#### <span id="page-5-0"></span>[Back to BIOS Utility Menus](#page-1-0)

[Back to Welcome Page](#page-0-0)

#### Item Specific Help

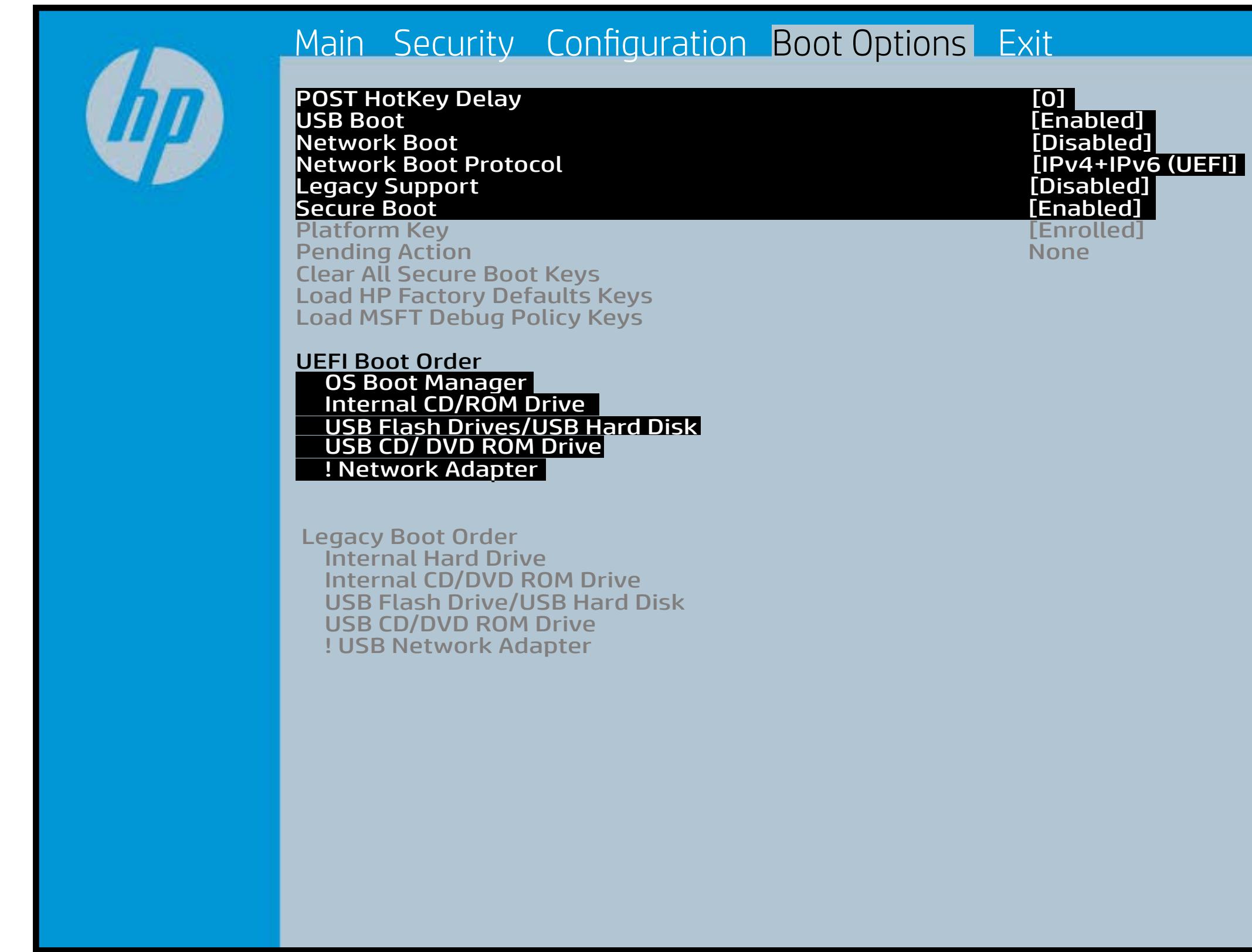

**B. Plattut/edeary technical abidisministration of the Control of the Book and the Control of the Book of the A t Dividicum ti EF64 is plandjini AT 5 tSort Apy of atolike of higher** tie**s mit politie god to support Legacy of the software software** i winhe yhen kilia ysystem nifestora a Diestiko, edivisant benyks et P i wil<del>le ghe to bliz 3 y y wie in it so to en 20 is then et bliz izat blow k to</del> et P<br>excirt i DNA Gesskyllanemet frieget er y alf the prete diriguality art g ) **Supported, Bise with teolos in EFUG FRAss cherve tangled t** power support the rate of the Patal Hotkey **Defulbous Contributions to igher priority than** Legacy boot order.

### Exit Menu

### <span id="page-6-0"></span>[Back to BIOS Utility Menus](#page-1-0)

[Back to Welcome Page](#page-0-0)

#### Item Specific Help

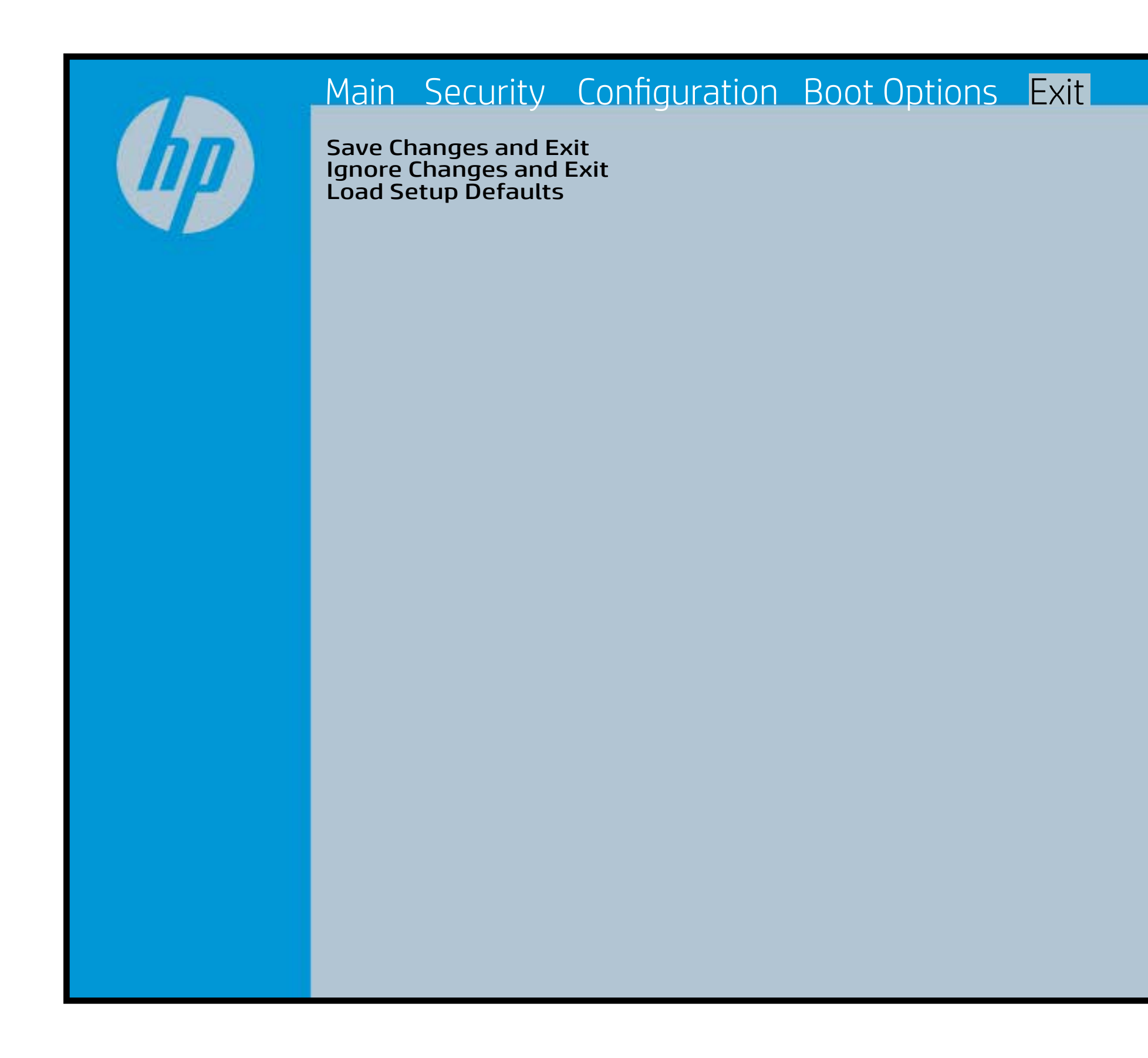

Exait Gistidia profetim unit a rand i sugnificant diffusible s to The Constant Constant Constant Constant Constant Constant Constant Constant Constant Constant Constant Constant Constant Constant Constant Constant Constant Constant Constant Constant Constant Constant Constant Constant b y istilig povikef i automatic savinaeg. Se op andre state to lige BIOS. E sett d Sylsting por Belfinaupt av andriangs for young of all faith the c items.

### Device Firmware Revision

### [Back to BIOS Utility Menus](#page-1-0)

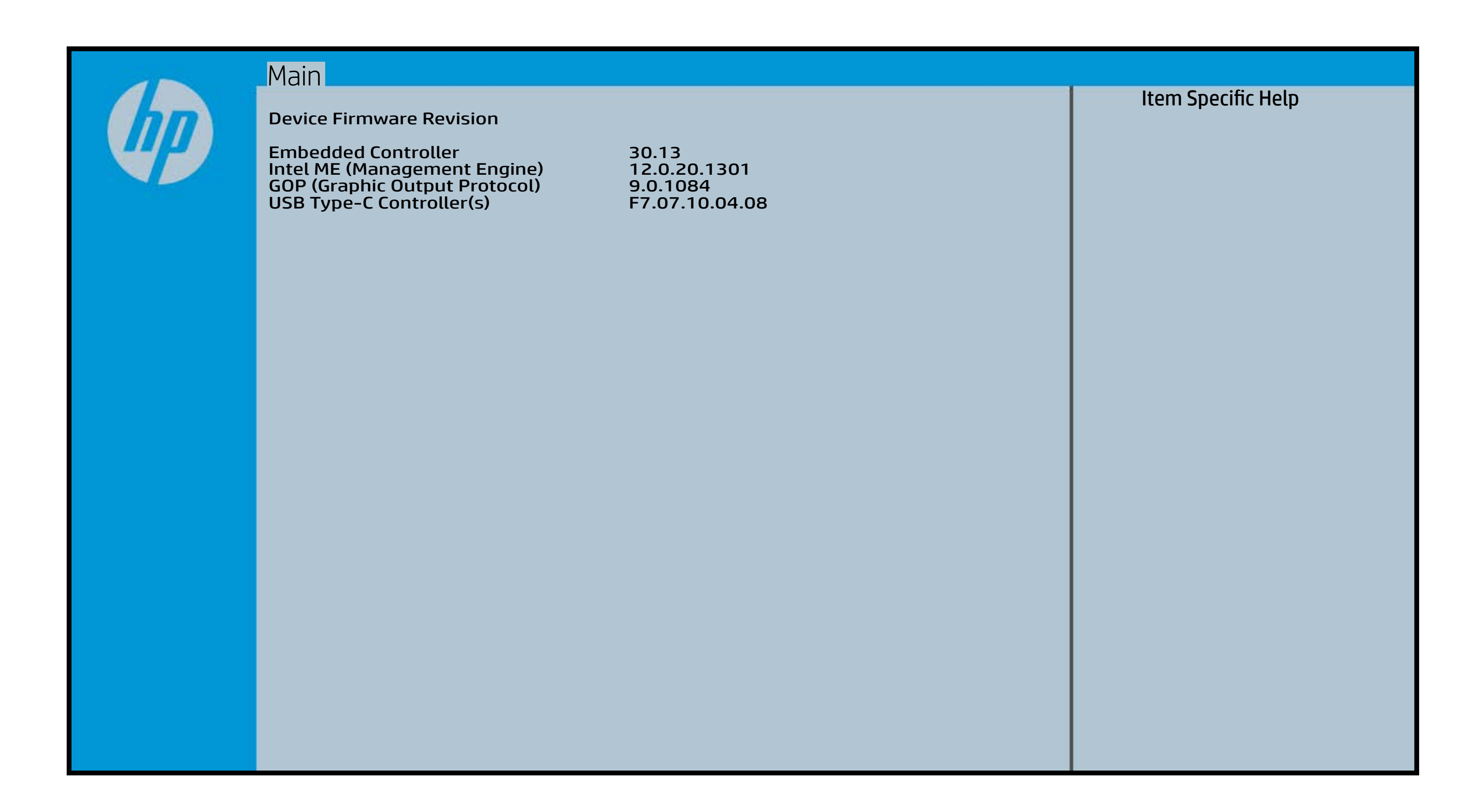

# System Log

### [Back to BIOS Utility Menus](#page-1-0)

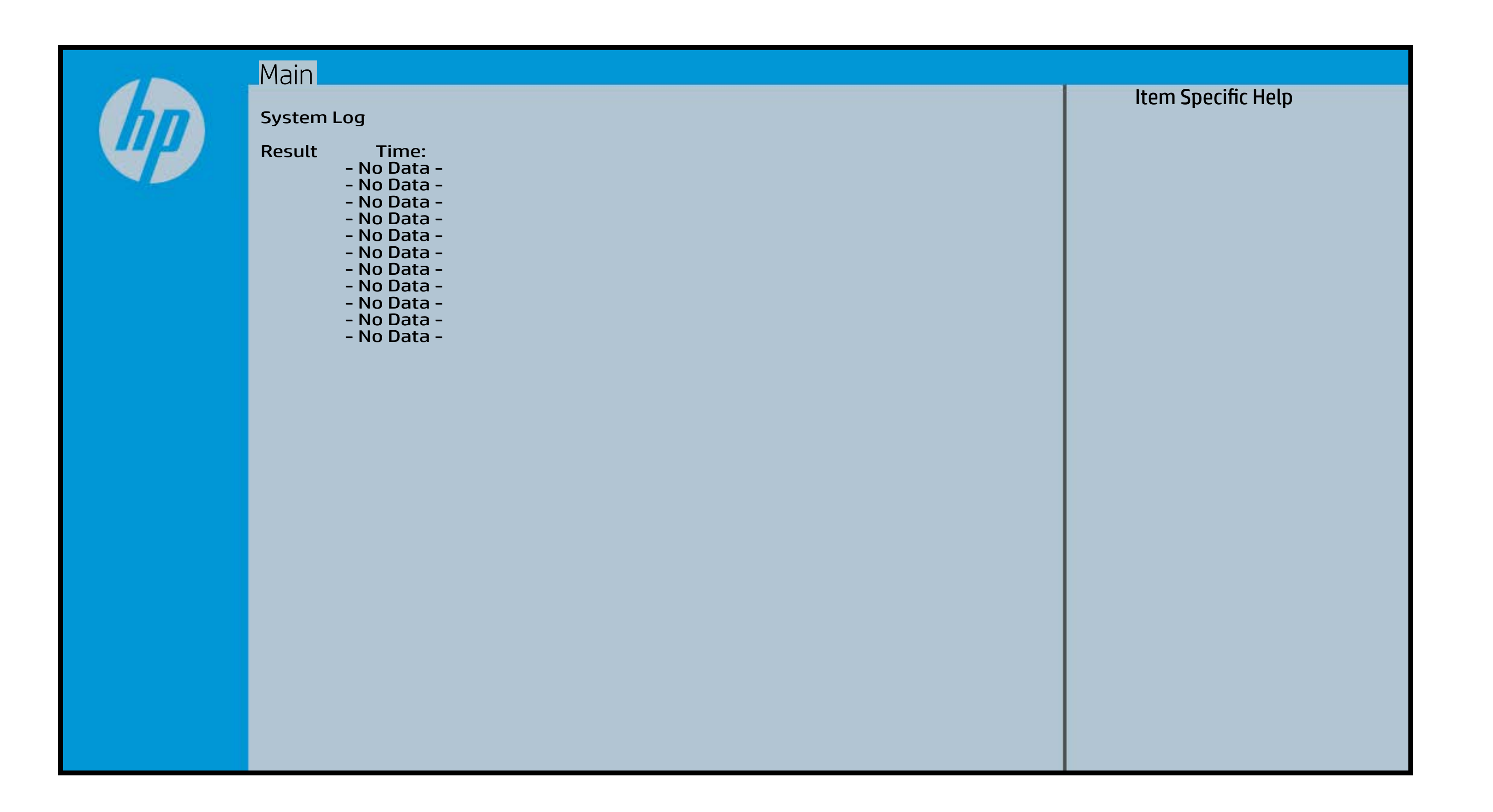

# UEFI HII Configuration

### [Back to BIOS Utility Menus](#page-1-0)

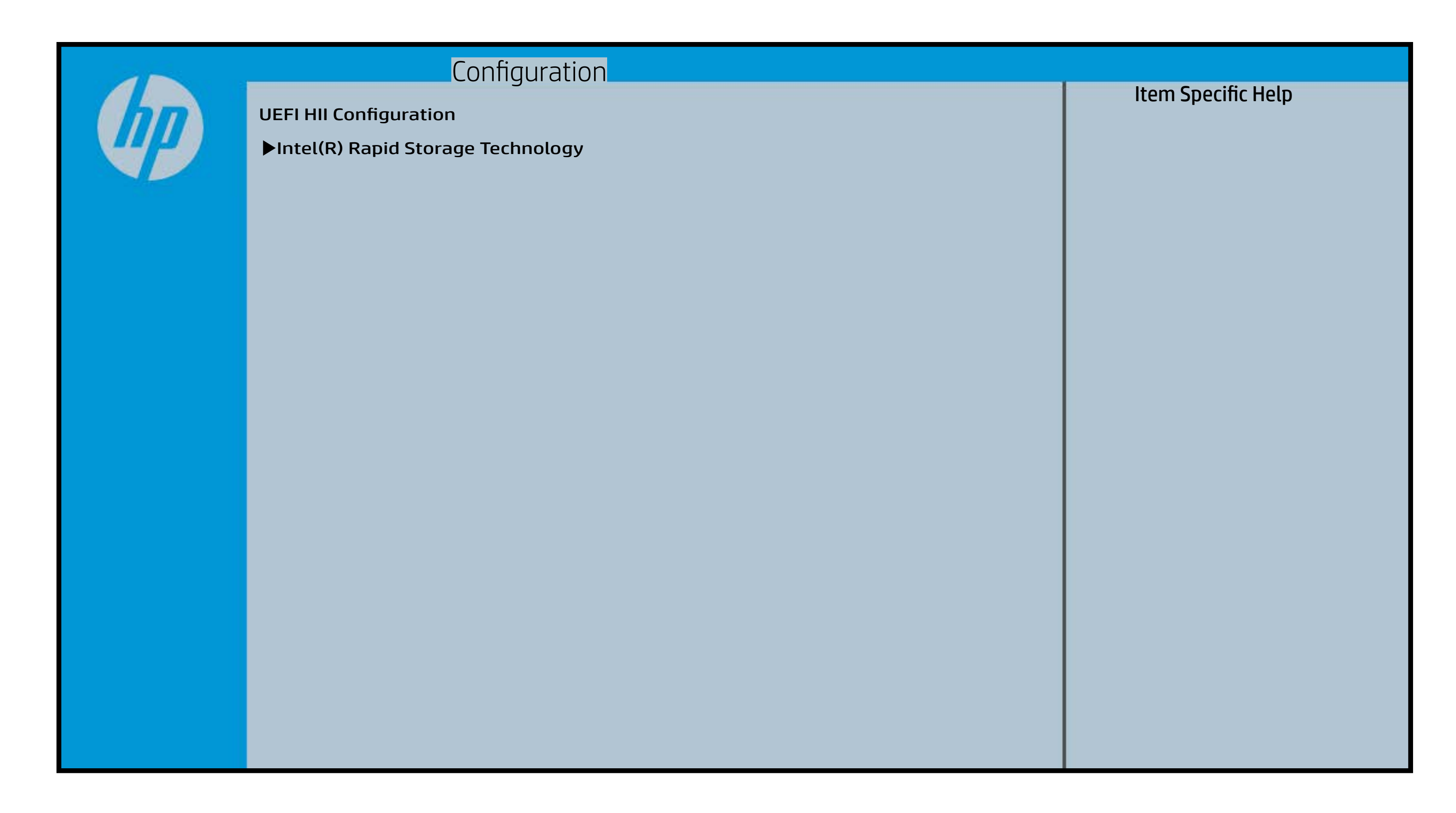